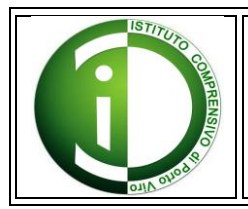

# **ISTITUTO COMPRENSIVO DI PORTO VIRO**

Via Cavalieri di Vittorio Veneto, 2 - 45014 PORTO VIRO (RO) tel. +39 0426-631742 - fax 0426 - 322199 email: roic80600d@istruzione.it - web: http://www.icportoviro.edu.it

Prot. 756/C27

1

Circolare n° 155 Porto Viro, 16/03/2020

All'attenzione di Famiglie e studenti di scuola primaria e secondaria di I grado  $\checkmark$  Docenti di scuola primaria e secondaria di I grado & per conoscenza: sito istituzionale

## **Oggetto: attivazione piattaforma GSuite for Education per azioni di didattica a distanza**

Ad integrazione e aggiornamento della precedente circolare, si comunica l'attivazione della piattaforma GSuite for Education: trattasi di un ambiente collaborativo che potrà essere utilizzato per la comunicazione docente/studenti e permettere lo scambio di compiti, materiali, documenti e informazioni tramite l'applicazione Classroom.

Secondo le ultime disposizioni del DPCM 9 marzo 2020 e nell'ottica di perseguire quanto indicato dalla nota ministeriale n° 278 del 6 marzo 2020 relativamente alle azioni di didattica a distanza, è necessario ordinare e strutturare gli interventi secondo modalità chiare e condivise all'interno dell'istituto: alle modalità proposte sino ad oggi (aule virtuale Spaggiari, assegnazione compiti/attività attraverso il registro elettronico) si aggiunge Gsuite, una suite di strumenti progettati per educare docenti e studenti.

## **Modalità di attivazione degli account studenti**

Per ciascuno studente è stato creato un account Google con nome utente: [nome.cognome@icportoviro.edu.it](mailto:nome.cognome@icportoviro.edu.it)<sup>1</sup> (con relativa casella di posta elettronica associata). La password temporanea associata all'utenza, da modificare al primo accesso, verrà comunicata attraverso il registro elettronico a partire da mercoledì 18 marzo. Si richiede la collaborazione della famiglia in questa prima fase: lo studente dovrà accedere esclusivamente con il proprio account. Si raccomandano una custodia responsabile della password e un uso personale e non condiviso. L'indirizzo per accedere al proprio account è il seguente: [https://mail.google.com](https://mail.google.com/)

Per attivazioni successive e/o problematiche varie per la creazione degli account, è possibile contattare gli indirizzi: [matteo.lunardelli@istruzione.it](mailto:matteo.lunardelli@istruzione.it) [collaboratriceds.secondaria@icportoviro.it](mailto:collaboratriceds.secondaria@icportoviro.it)

Attraverso la piattaforma Google Meet, integrata a GSuite for Education, i docenti avranno l'opportunità di organizzare video lezioni, incontrando così virtualmente gli studenti della classe. Seguono in calce le istruzioni per l'uso corretto di **Google Meet**.

Gli account degli alunni rimarranno attivi fino al termine del percorso di studi o finché non avvenga un trasferimento ad altra scuola. Terminato il rapporto formativo con la scuola, l'account degli studenti viene sospeso. Si raccomanda di non utilizzare l'account scolastico per gestire e archiviare comunicazioni e documenti personali. La piattaforma è concessa in uso gratuito per lo svolgimento delle attività didattiche e dei progetti d'istituto, nel rispetto dei regolamenti scolastici e di quanto previsto dal regolamento GDPR679/2916 sulla privacy. Violazioni a tali disposizioni comporteranno la sospensione immediata del servizio per l'utente. La scuola declina ogni responsabilità per un uso diverso da quello didattico. Informativa privacy: tutti i servizi principali di GSuite for Education sono

<sup>&</sup>lt;sup>1</sup> Non sono ammessi accenti o apostrofi (es. nicolo.dambrosio@... per Nicolò D'Ambrosio) e il doppio nome o cognome va inserito (es. mariapaola.rossilemeni@... per Maria Paola Rossi Lemeni)

conformi alle norme COPPA (Child's Online Privacy Protection Act) e FERPA (Family Educational Rights and Privacy Acts). Per ulteriori informazioni è possibile consultare i documenti sulla privacy (Privacy and Security Information) nella sezione Servizi on-line > GDPR/UE del sito WEB istituzionale oppure collegarsi al seguente link: [https://edu.google.it/intl/it\\_it/why-google/privacy](https://edu.google.it/intl/it_it/why-google/privacy-security/?modal_active=none)[security/?modal\\_active=none](https://edu.google.it/intl/it_it/why-google/privacy-security/?modal_active=none) Si allega l'informativa di cui è necessario prendere visione.

## **ISTRUZIONI OPERATIVE PER UN CORRETTO USO DI G MEET**

- La partecipazione alla lezione in diretta deve avvenire utilizzando l'account fornito dalla scuola.
- La partecipazione da altro account non viene autorizzata in automatico, ma è necessaria l'approvazione da parte dell'insegnante. Anche chi fosse in possesso di un account personale Gmail, non può adoperarlo.

## **Come accedere a Meet da Pc**

- 1. Aprire il motore di ricerca "Chrome". Se si parte da un altro motore di ricerca, digitare "Google".
- 2. Solo per chi è già in possesso di un account personale Gmail: Se in possesso di un account personale Gmail, uscire da questo account, altrimenti utilizzare la modalità "Nuova finestra di navigazione in incognito" cliccando in alto, a destra della barra degli indirizzi, dove appaiono i tre puntini. Digitare "Google".
- 3. Cliccare sulla scritta "Accedi" in alto a destra.
- 4. Inserire l'email fornita dalla scuola (….@icportoviro.edu.it), quindi "avanti".
- 5. Inserire la password, quindi "avanti".
- 6. Cliccare su "Gmail" in alto a destra.
- 7. Cliccare sull'immagine raffigurante i nove quadrettini alto a destra.
- 8. Scegliere l'applicazione "Meet".
- 9. Cliccare su "Partecipa a una riunione o avviala".
- 10. Inserire il codice che dovrà essere precedentemente fornito dall'insegnante.

## **Come accedere a Meet da dispositivo mobile**

- 1. E' necessario scaricare l'applicazione Hangouts Meet per Android o Ios;
- 2. Una volta installata e aperta l'applicazione, assicurarsi di essere loggati con l'account scolastico, cliccando sulle tre linee in alto a sinistra. In caso contrario, aggiungere l'account.
- 3. Inserire il codice riunione;
- 4. Cliccare su "Partecipa alla riunione".

#### Il dirigente scolastico Massimiliano Beltrame *Firma autografa sostituita a mezzo stampa ai sensi dell'art.3, comma 2 del D.lgs. 39/1993*